# Enactment of Medium and Small Scale Enterprise ETL(MaSSEETL)-an Open Source Tool

**Rupali Gill<sup>1</sup>**

*Assistant Professor School of Computer Sciences, CU Punjab*

**Abstract -Data quality is major concern area in an Data Warehouse environment. ETL tools focus on detection and correction of data quality problems that affect the success of a data warehouse. Data imported from source into the data warehouse often has different quality, format, coding etc. In order to bring all the data together in a standard, homogeneous environment, Extraction–transformation– loading (ETL) tools are used. Proprietary tools used for data cleaning have a very limited functionality. Small and Medium Scale Enterprises(SME) and Small Scale Enterprises (SSE) cannot afford the licensing cost of these paid tools. The solution to data quality problems is provided by open source data quality tool - MaSSEETL is to deal with naming conflicts, structural conflicts, date conversions, missing values and changing dimensions. This tool solves the integrity issues faced by various available GPL tools.** *MaSSEETL* **solves the appropriate errors with appropriate level of warning. In this paper, we are presenting the implementation of** *MaSSEETL***. The tool provides an increased ease of use in a data warehouse environment.** 

**General Terms -***Data warehousing, data cleansing, quality data, dirty data, surrogate keys* 

**Keywords:** *Data inconsistency, identification of errors, organization growth, ETL, data quality* 

## **1. INTRODUCTION**

Extraction-Transformation and Loading (ETL) tools are accountable for the extraction of data from a number of sources, scrubbing , transformation and loading into a data warehouse. According to TDWI report 66% of respondents rely on correctness of data warehouse data for the efficient working of a business organisation. Bill Inmon defines Data warehouse as subject Oriented, Integrated, Time-Variant and non volatile group of data. The challenge in data warehouse environments is to incorporate, rearrange and consolidate large volumes of data over many systems, to provide a unified information base for business intelligence.

This whole process depends on correctness of data warehouse ETL process. ETL and Data Cleaning tools consumes most of the data warehouse resources. ETL is a process of finding data, integrating it, and placing it in a data warehouse. For a successful business organisation, several quality issues quality issues have to be dealt with in an ETL environment. ETL tools are a category of Extraction – Transformation – Loading Tools with the job of dealing with data warehouse homogeneity, cleansing, transforming, and loading problems. The data preparation before their actual loading in the warehouse for further querying is necessary due to quality problems, generation of surrogate keys for uniqueness of data, merging the columns for representation in an standard environment, changing the domains, filling in the missing values **Jaiteg Singh <sup>2</sup>**

*Associate Professor School of Computer Sciences, CU Punjab*

maintaining the log report and generating warning is the major concern of all the ETL tools .

None of the open-source and proprietary tools covers the data quality issues of various stages of ETL collectively. The proprietary tools are very expensive. Moreover, the licensing issues of paid tools are not affordable by small scale and medium scale enterprises. For our research we present the working of a GPL bases open- source tool-MaSSEETL, for the benefit to SME's and SSE's.

### **2. RELATED WORK**

E. Rahm et al. [13] classify data quality problems that can be addressed by data cleaning routines and provides an overview of the main solution approaches. The article also presents contemporary tool support for data cleaning process.

Muller and Freytag [12] classified quality problems into syntactical anomalies which concern data formats and values for data representation (e.g. lexical errors, domain format errors and irregularities). The authors also discussed the Semantic anomaly and coverage anomaly in context with integrity constrains, contradictions, duplicates and invalid tuples.

Singh and Singh in [8], highlights major quality issues in the field of a data warehouse. The review has collected various issues in data ware house process. The author has classified various causes of data quality data ware house process.

Rahul K. Pandey [1] has tried to gather various sources of data quality problems at various stages of an ETL process. The researcher has classified the problems as problems at data sources, data profiling problems, staging problems at ETL, problems at data modelling.

Panos Vassiliadis et al.[9] in his research identified generic properties that characterize ETL activities. The researcher provided a taxonomy that characterizes ETL activities in terms of the relationship of their input to their output and the proposed taxonomy that can be used in the construction of larger modules which can be used for the composition and optimization of ETL workflows.

Ahmed Kabiri [5] has highlighted the review of open source and commercial ETL tools, along with some ETL prototypes coming from academic world, the modelling and design works in ETL field, ETL maintenance, review works for optimizing ETL.

K.Srikanth et al. [6] discusses issues related to Slowly Changing Dimensions - SCD type 2 to store entire history in the dimension table. The implementation has been done in Informatica using employee sample data base.

Jasna Rodi´c et al. [11] have proposed various rules that can be used in data warehouse process. The researchers have generated metadata tables for these tables that store information about the rules. The information about the rules violations is stored to provide analysis of such data. Entire data quality process will be integrated into ETL process in order to achieve load of data warehouse that is as automated, as correct and as quick as possible.

The published work by Singh and Singh [10] substantiates that very diminutive information available on the quality assurance of ETL routines. The researcher suggested the au automated testing in extraction, transformation and loading routines independently.

Chinta et al.[7] provided data cleaning framework to provide robust data quality. The authors have worked upon missing values and dummy values using the Indiasoft data set.

Sujatha R.[4] in her research explores designed a framework for non-parametric iterative imputation based mixed kernel estimation in both mixture and clustered data sets. The research has implemented a framework to fill in incomplete instances.

The work by P. Saravanan [2]provided an integrated unit for imputing missing values for the right attribute. The kernel based iterative non-parametric estimators work for both continuous and discrete values.

The research by J. Anitha[3] has covered all the major aspects of ETL usage which can be used to compare and evaluate various ETL tools. The implementation of SCD Type has been done to show comparison.

## **3. DISCUSSIONS AND OBJECTIVES**

The comprehensions from the previous work has given us an idea is various data quality issues in data warehouse environment. The aforementioned issues have been

implemented through separate tools . But no single tool has provided a solution to all the above problems at a single place. The data quality issues along with their stages are described below:

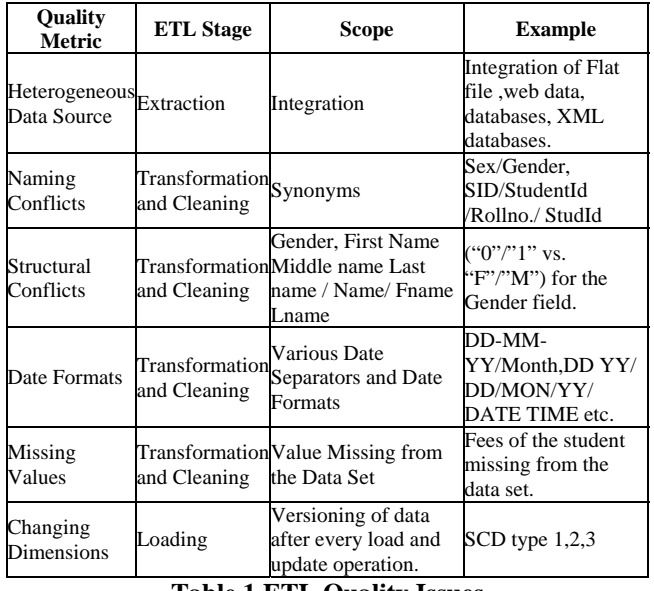

#### **Table 1 ETL Quality Issues**

The table describes finding and implementation from various authors through separate tools. Moreover, the frameworks implemented which covers all the issues are implemented through paid tools. So we propose a *MaSSEETL* – an integrated open-source tool to implement the above issues.

## **4. IMPLEMENTATION OF MaSSEETL**

The three stage flow chart of MaSSEETL :

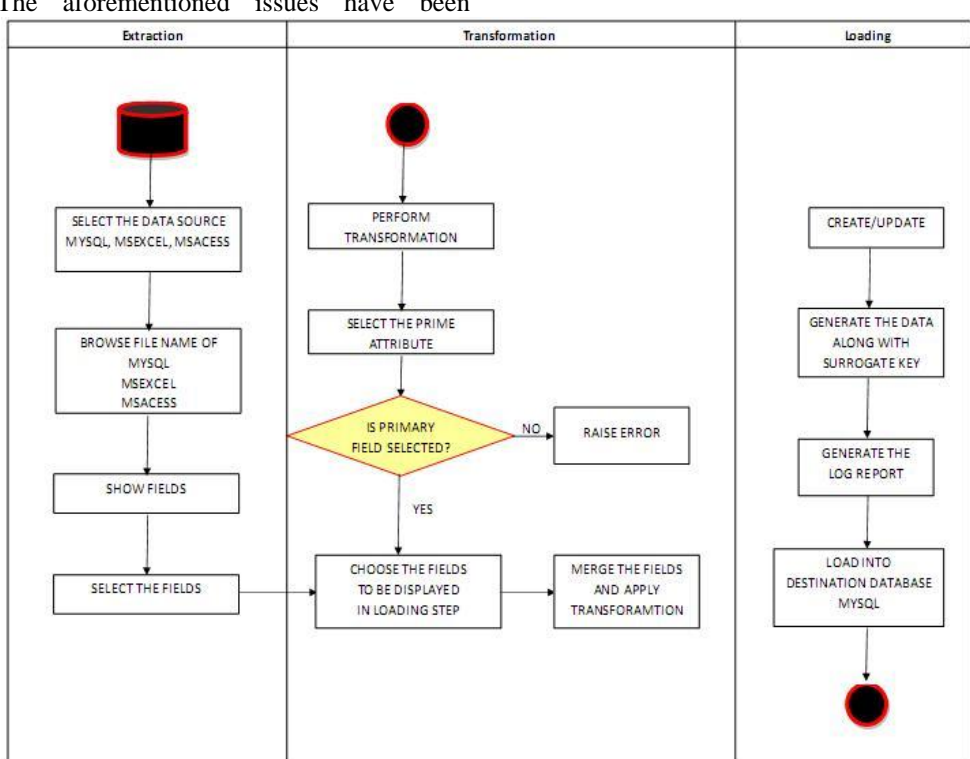

**Fig 1 Three Stage Flow Graph of MaSSEETL** 

I. **EXTRACTION:** In Extraction stage of an MaSSEETL, user selects the fields data sources by clicking on the data sources checkboxes. For the implementation of MaSSEETL , three data sources - **MySQL, MSEXCEL, MSACCESS** are taken as a reference. Then the user browses for the files in the MaSSEETL.

 Once the file is chosen user clicks in SHOW FIELDS button to retrieve the list of fields. When the field set if retrieved , user can select the fields to be displayed in the destination database.

II. **CLEANSING AND TRANSFORMATION:** In the transformation phase of MaSSEETL, user first of selects the prime attribute. If it is not selected , an alert message appears on the screen. On selecting , User can change the data type and name of the field to be displayed in the destination database.

III. **LOADING:** Loading data to the target data source structure is the final step in ETL. In this step extracted and transformed data is created by clicking on the CREATE or UPDATE buttons. Log report and loading into **MySQL** database id done in this phase of MaSSEETL.

User has an option to export the report to Excel or print the report. MaSSEETL has been hand-coded to execute all the above mentioned issues taking reference of data sets of **schools in Punjab region**.

# **5. CHALLENGES WHILE IMPLEMNTING MaSSEETL.**  The table below describes the problems that occur while

building an MaSSEETL tool.

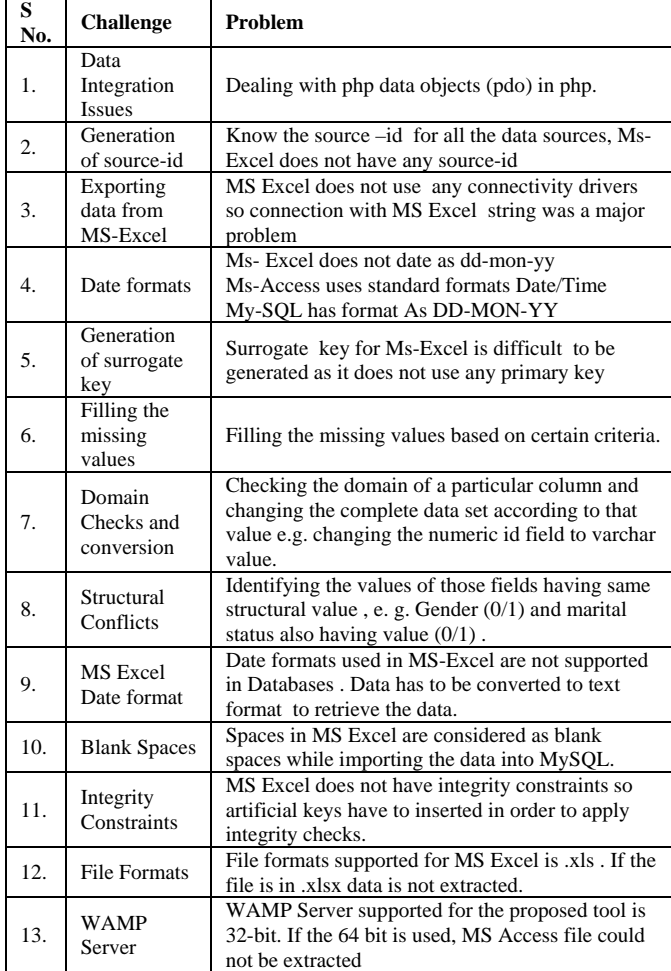

Taking into consideration the above issues we propose a MaSSEETL – an integrated ETL tool.

## **6. MaSSEETL RULES**

Following Rules can be applied to implement the above quality issues :

| Rule I      | <b>Integration Rule</b>                | {Source1(MySQL)  Source2(FlatFile)<br>Source3(MsAccess)} $\rightarrow$<br>Sync(MySQL)                                                                                                    |  |  |  |  |  |
|-------------|----------------------------------------|----------------------------------------------------------------------------------------------------|--|--|--|--|--|
| Rule II     | Surrogate Key<br>Generation            | {SourceID1+Pk   SourceID2 +Pk <br>SourceID3 + Pk} $\rightarrow$<br>{SurrogateKey1  SurrogateKey2 <br>SurrogateKey3}                                                                                       |  |  |  |  |  |
| Rule III    | Date Format<br>Mapping                 | { DD-MON-YY  DD/MM/YY <br>Date/Time} $\rightarrow$ {YYYY-MM-DD}                                                                                                    |  |  |  |  |  |
| Rule<br>IV  | Domain Conflicts<br>Mapping            | {varchar  char text} $\rightarrow$ varchar<br>{date/time  date  varchar} $\rightarrow$ varchar}<br>{int  number  float} $\rightarrow$ float<br>{Boolean  varchar  numeric}<br>$\rightarrow$ Boolean (0/1) |  |  |  |  |  |
| Rule V      | <b>Structural Conflicts</b><br>Mapping | {FirstName+MiddleName+LastName <br>Fname+Lname  Name $\} \rightarrow \{User-$<br>Specific Name<br>${Gender, Sex} \rightarrow {User - Specific}$<br>Name                                                   |  |  |  |  |  |
| Rule<br>VI  | Missing Value<br>Computation           | Mean Value is used to compute the<br>missing value<br>Mode is used to fill the Non-numeric<br>value.                                                                                                    |  |  |  |  |  |
| Rule<br>VІІ | Changing<br><b>Dimensions</b>          | For every update on the data set<br>Changing Dimension Version is added<br>to the reporting data.                                                                                                    |  |  |  |  |  |

**Table 3 Rules of MaSSEETL** 

In this paper , we are giving the details of first the rules .

# **Sequence Diagram depicts the workflow of MaSSEETL as follows:**

- **STEP 1:** The user selects the data file. Once the file is selected, user can select the fields and the corresponding data types. Then the user can select the name of the column to be displayed in the reporting data.
- **STEP 2:** The database generation of Step 1 is carried out in this step.

 This step offers the user to create a merged data set or to update the prevailing data set.

**STEP 3:** For Create operation: All the cleansing operations are done and Cleansed and transformed data set is given to the end user. For Update operation:

 Version is added to every update operation on the record.

## **STEP 4:**

 Log table is maintained to depict the success and failure count of records.

**STEP 5:** 

Report is generated in the form of a CSV File.

MaSSEETL follows the following Sequence Diagram

**Table 2 Challenges for Implementing MaSSEETL** 

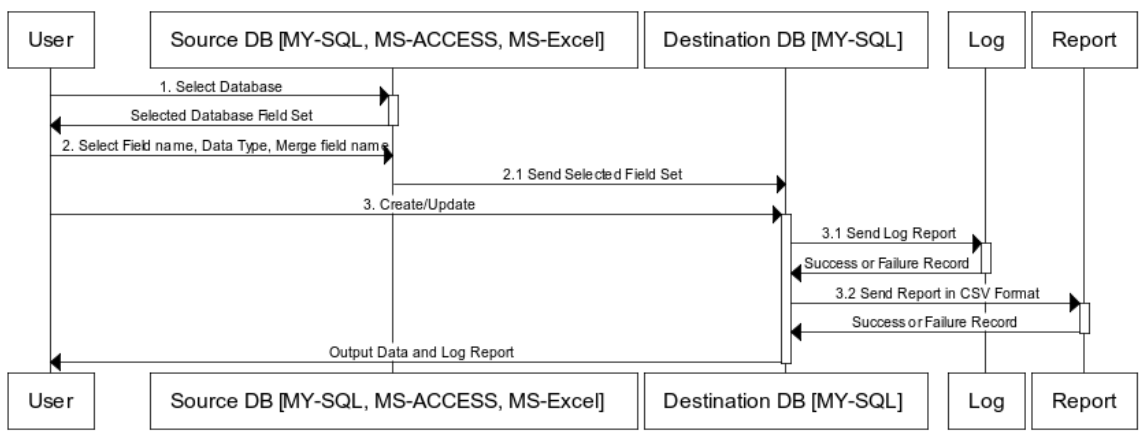

**Fig 2 Sequence diagram of MaSSEETL** 

# **7. WORKING AND IMPLEMENTATION OF MaSSEETL**

**RULES**

**Sample Data Set** 

**For the research , we have taken the data set from various schools of Patiala. The Data Set is represented in the following figures** 

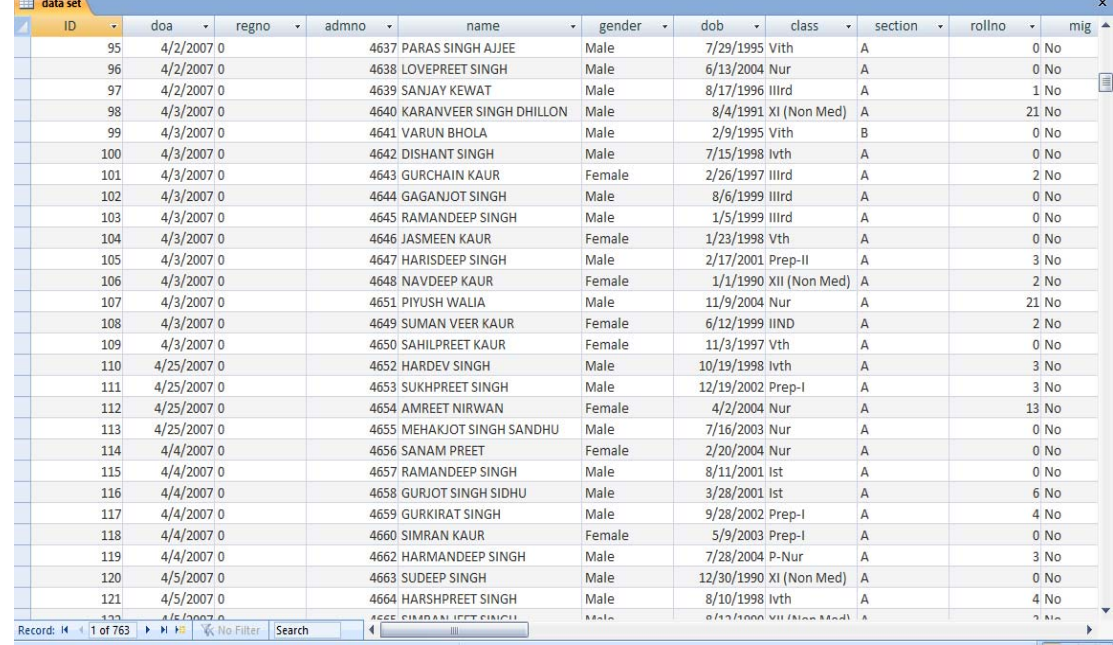

**Fig 3 Sample MS Access Data Set** 

|                                       | А         | B.                                  |                 | D     |                               |        | G                   | H        |                |        |        |           | M     | N           | O                |     | ο                                        |       |
|---------------------------------------|-----------|-------------------------------------|-----------------|-------|-------------------------------|--------|---------------------|----------|----------------|--------|--------|-----------|-------|-------------|------------------|-----|------------------------------------------|-------|
|                                       | <b>JD</b> | doa                                 | regno           | admno | name                          | gender | dob                 | class    | section        | rollno | mig    | migdetail | blood |             |                  |     | category hationality transport busCardNd | BusNo |
|                                       |           | 41 28-Feb-07 R01 4583 SIMRAN Female |                 |       |                               |        | 29-Aug-03 Nur       |          | $\overline{A}$ |        | 1 No   |           |       |             | <b>INDIA Yes</b> |     |                                          | 4887  |
|                                       |           |                                     |                 |       | <b>CHIRAG</b>                 |        |                     |          |                |        |        |           |       | <b>GENE</b> |                  |     |                                          |       |
|                                       |           | 42 06-Mar-07                        | <b>RO2</b>      |       | <b>4584 VAID</b>              | Male   | 21-Oct-02 Prep-I    |          | A              |        | 1 No   |           |       | <b>RAL</b>  | <b>INDIA Yes</b> |     |                                          | 4887  |
|                                       |           |                                     |                 |       | <b>RAVJOT</b>                 |        |                     | ΧI       |                |        |        |           |       |             |                  |     |                                          |       |
|                                       | 43        | 19-Apr-07                           | <b>RO3</b>      |       | 4712 SINGH                    | Male   | 15-Nov-90 (Arts)    |          | c              |        | 7 No   |           |       |             | <b>INDIA No</b>  |     |                                          |       |
| 5                                     | 44        | 24-Mar-07                           | RO4             |       | HARINDER PAL<br>4585 SINGH    | Male   | 23-Oct-02 Nur       |          |                |        | 0 No   |           |       |             | <b>INDIA</b>     | Yes |                                          | 2204  |
|                                       | 45        | 24-Mar-07                           | R <sub>05</sub> |       | BHUVAN<br>4586 PASSEY         | Male   | 27-Sep-90 Med)      | XII (Non | Δ              |        | $1$ No |           |       |             | <b>INDIA</b>     | No  |                                          |       |
|                                       | 46        | 24-Mar-07                           | R06             |       | 4587 NEHA SHARMA Female       |        | 03-Sep-90 XII (Med) |          | B.             |        | 3 No   |           |       |             | <b>INDIA</b>     | No  |                                          |       |
|                                       | 47        | 24-Mar-07                           | <b>R07</b>      |       | 4588 DEVYANSHU                | Male   | 07-Nov-03 Nur       |          | А              |        | $3$ No |           |       |             | <b>INDIA</b>     | Yes |                                          | 3944  |
| $\begin{array}{c} 8 \\ 9 \end{array}$ | 48        | 24-Mar-07                           | RO <sub>8</sub> |       | 4589 CHOUDHARY                | Male   | 01-Jan-04 Nur       |          | Δ              |        | 0 No   |           |       |             | <b>INDIA</b>     | No  |                                          |       |
| $10\,$                                | 49        | 24-Mar-07                           | <b>R09</b>      |       | PREETINDER<br>4590 SINGH      | Male   | 09-Sep-03 Nur       |          | A              |        | $0$ No |           |       |             | <b>INDIA</b>     | Yes |                                          | 2204  |
| $11\,$                                | 50        | 24-Mar-07                           | R10 F.          |       | <b>HARPREET</b><br>4591 SINGH | Male   | 09-Oct-04 P-Nur     |          | А              |        | 1 No   |           |       |             | <b>INDIA</b>     | No  |                                          |       |

**Fig 4 Sample MS Excel Data Set** 

# **7.1 Implementation of Rule I : Integration Rule**

During the extraction process, data are to be collected from multiple data sources. When this has to be done, different data sources have to be connected to each other. In the present work, we have hand-coded the connection string of multiple data sources at single location where we can view and select multiple columns at the single place. The chosen data sources are: MySQL, MS Excel and MS Access.

Integration Rule states that :

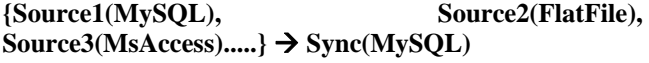

| <b>CHOOSE THE</b><br><b>DATABASE TYPE</b>                                                            | My Sql                                        |                                            |                      | Excel                                      |                                           |                                | <b>Ms Access</b>                                |                            |                                  |  |  |  |
|----------------------------------------------------------------------------------------------------|-----------------------------------------------|--------------------------------------------|----------------------|--------------------------------------------|-------------------------------------------|--------------------------------|-------------------------------------------------|----------------------------|----------------------------------|--|--|--|
| <b>VMYSOL</b><br>Excel                                                                               | # Fieldname<br>$\Box$ 1 Id                    | Data Type<br>INT<br>v                      | Merge Fie<br>Select  | data setxls<br>Browse.<br><b>Show List</b> |                                           |                                | school dba.accdb<br>Browse_<br><b>Show List</b> |                            |                                  |  |  |  |
| <b>⊻MS ACCESS</b>                                                                                    | 2 CollegeRollNo<br>3 ClassName                | <b>VARCHAR</b><br>v<br><b>VARCHAR</b><br>v | Select<br>Select     | # Fieldname                                | Data Type                                 | Merge Field                    | # Fieldname                                     | Data Type                  | Merge Field                      |  |  |  |
| <b>General Insructions</b><br>Date fields in MS-Excel<br>must be entered in the<br>format YYYY-MM-DD | 4 Name<br>5 Fname                             | <b>VARCHAR</b><br><b>VARCHAR</b><br>v      | v Select<br>Select   | 1D<br>$2$ doa                              | Select<br>v<br>Select<br>v<br>Select<br>v | Select<br>Select<br>Select     | $\Box$ 1 ID<br>$2$ doa                          | Select<br>Select<br>Select | v Select<br>v Select<br>v Select |  |  |  |
|                                                                                                    | 6 Address<br>7 StudentMB                      | <b>VARCHAR</b><br>v<br><b>VARCHAR</b><br>v | Select<br>Select     | $\exists$ regno<br>4 admno<br>$5$ name     | Select<br>v<br>Select<br>v                | Select<br>Select               | $\Box$ 3 regno<br>4 admno<br>5 name             | Select<br>Select           | v Select<br>v Select             |  |  |  |
|                                                                                                    | 8 StudentMaild<br>9 BusStop                   | <b>VARCHAR</b><br><b>VARCHAR</b>           | v Select<br>v Select | 6 gender<br>7 dob                          | Select<br>v<br>Select<br>v                | Select<br>Select               | $6$ gender<br>$\Box$ 7 dob                      | Select<br>Select           | v Select<br>v Select             |  |  |  |
| 1' in the GENDER field<br>represents Female and '0"<br>represents Male                               | 10BusRoute<br>11HostelName                    | <b>VARCHAR</b><br><b>VARCHAR</b><br>v.     | v Select<br>Select   | 8 class<br>9 section                       | <b>Select</b><br>v<br>Select<br>v         | <b>Select</b><br><b>Select</b> | 8 class<br>9 section                            | Select<br><b>Select</b>    | v Select<br>v Select             |  |  |  |
|                                                                                                    | 12HostelRoomNo VARCHAR<br>13Admission Fee INT |                                            | v Select<br>v Select | 10rollno<br>11 <sub>mg</sub>               | Select<br>v<br>Select<br>v                | <b>Select</b><br><b>Select</b> | 10rolno<br>11 <sub>miq</sub>                    | Select<br>Select           | v Select<br>v Select             |  |  |  |
|                                                                                                    | $\prime$                                      |                                            | $\lambda$            | $\lambda$                                  |                                           |                                | $\lambda$                                       |                            | $\lambda$                        |  |  |  |

**Fig 5 Integration of Multiple Data Sets : Rule I** 

On selecting the data sources , user have to browse the file of MS Excel and MS Access by clicking the browse button. On selecting the file from upload folder, press Show List button to retrieve the data set.

# **7.2 Implementation of Rule II: Surrogate Key Generation**

In data warehousing, surrogate keys are used to join tables not business or natural keys. Its ETL's job to handle the updates of natural keys which comes into the data warehouse. This is done with lookups which are based on surrogate keys. The whole data warehouse is based on surrogate keys instead of natural keys. When talking about surrogate keys, there are some important points that should be mentioned, Surrogate keys should be,

- 1. simple integers starting with one and going up to the maximum number needed Surrogate keys should not be,
- 1. Smart which describes the record
- 2. Derived from a natural key or combined with natural key
- 3. Should contain only one column so that there are only one join between two tables.

A unique and common surrogate key is a one-field numeric key which is shorter, easier to maintain and understand, and independent from changes in source system than using a business key. Also, if a surrogate key generation process is implemented correctly, adding a new source system to the data warehouse processing will not require major efforts. According to above discussion , Surrogate Key generation rule says:

# **{SourceID1+Pk , SourceID2 +Pk, SourceID3 + Pk........} {SurrogateKey1, SurrogateKey2, SurrogateKey3.......}**

In this case, we have implemented the surrogate key by a combination of source Id of the data source and the business key of the data source. In case of Ms Excel, first artificial key is inserted as a primary key and then it is combined with the source id of MS Excel.Surrogate keys are generated in continuation.

Following snapshot depicts the following output screen:

## **Report Data**

|                   |                |                |                | $\lambda$ |
|-------------------|----------------|----------------|----------------|-----------|
| <b>SURROGATEK</b> | ID             | <b>VERSION</b> | <b>WARNING</b> |           |
| g 1               | $\mathbf{1}$   | $\mathbf{0}$   | S              |           |
| sql2              | $\overline{2}$ | $\bf{0}$       | S              |           |
| sq13              | 3              | $\overline{0}$ | S              |           |
| sq 4              | $\overline{4}$ | $\bf{0}$       | S              |           |
| sq 5              | 5              | $\bf{0}$       | S              |           |
| sql6              | 6              | $\mathbf{0}$   | S              |           |
| sql7              | 7              | $\mathbf{0}$   | S              |           |
| sq 8              | 8              | $\overline{0}$ | S              |           |
| sql9              | 9              | $\overline{0}$ | S              |           |
| q10               | 10             | $\bf{0}$       | S              |           |
| q11               | 11             | $\bf{0}$       | S              |           |
| g 12              | 12             | $\mathbf{0}$   | S              |           |
| sq13              | 13             | $\overline{0}$ | S              |           |
| sq14              | 14             | $\bf{0}$       | S              | v         |

**Fig 6 Surrogate Key MySQL :Rule II** 

Screenshot depicts the surrogate keys generated while various data sources are being selected.

# **7.3 Implementation of Rule 3 : Date Format Mapping Rule**

Managing the date formats in a data ware house is a major issue. There various date formats supported in various databases

For e.g. User may enter the date in any of the following formats

| <b>FORMAT</b>       | <b>SEPARATOR</b> | <b>DESCRIPTION</b>                                    |
|---------------------|------------------|-------------------------------------------------------|
| DD-MM-YY            |                  | Date in numeric and hyphen<br>separated               |
| DD-MON-YY           |                  | Three initial letters of Month in<br>words            |
| DD-MONTH-<br>YYYY   |                  | Complete Month name and year<br>with hyphen separated |
| <b>MONTH DD, YY</b> |                  | Named month and year are<br>comma separated           |
| DD/MM/YY            |                  | Date in numeric and slash<br>separated                |
| DD/MON/YYYY         |                  | Complete Month name and year<br>with slash separated  |

**Table 4 Date Formats** 

The different sources have different formats. In order to improve the quality of data in a data warehouse a standard format has to be devised. Standard format for the date when the data comes from various sources are defined based on the following rule.

Date Format Mapping Rule states that :

# **{ DD-MON-YY, DD/MM/YY, Date/Time.....}**   $\rightarrow$  {YYYY-MM-DD}

User data source may have entered the date is any of the above mentioned formats but the standard conversion date format will be YYYY-MM-DD that of MySQL.

Also in an MS Excel file user has to specify the date format as YYYY-MM-DD. If the user does not convert the date value into this format a zero value in that column will be

displayed as a part of output from the MS Excel file. An instruction for the same has been written in the *General instruction division.* 

Following screen shot depicts the following results :

**In the current work we are representing the implementation of first three rule for working on MaSSEETL.** 

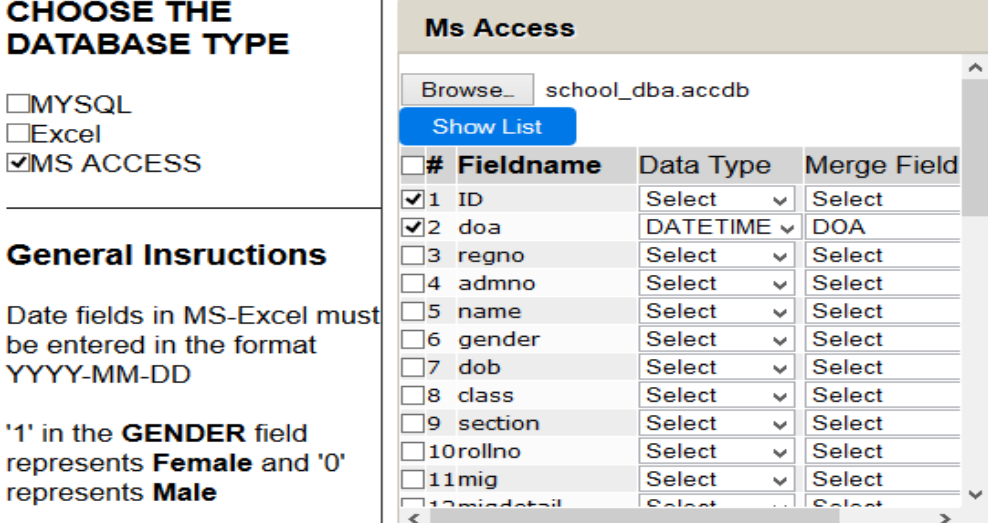

**Fig 7 Selection of Date field - Rule III** 

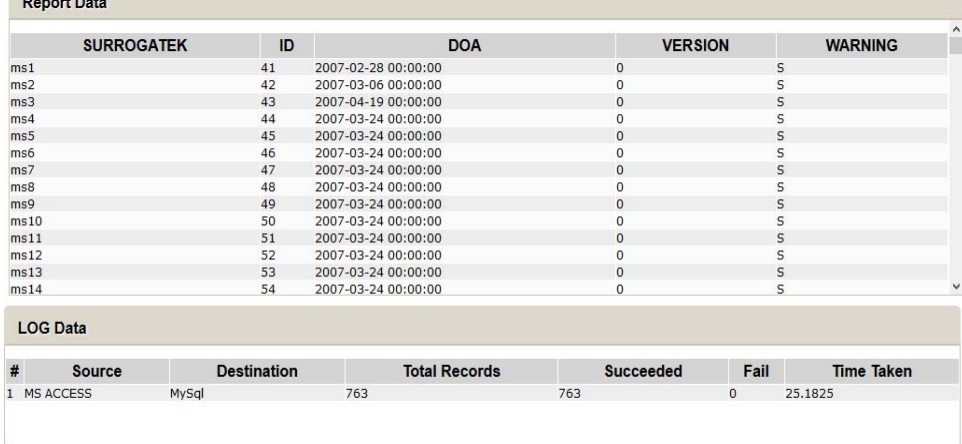

Export TO Excel Print

**The Company** 

**Fig 8 Output of Date Field Selection -Rule III** 

## **8. CONCLUSION AND FUTURE SCOPE**

Enterprise needs quality data to improve on its services it renders to its customers. MaSSEETL provides data quality solution to medium and small scale enterprises. In the current work we have implemented only three rules and in future, will provide the implementation of all the above mentioned rules. In future work we propose to implement with data - deduplication and handling semi structured data in the above tool. In current scenario, three data sources are taken as a reference.

In future, other data sources, like Oracle, web data and XML sheets can be taken as input to provide better handling of data.

#### **REFERENCES**

- [1] Pandey K. Rahul (2014). Data Quality in Data warehouse: problems and solution.IOSR-Journal of Computer Engineering Volume 16 Issue 1 pp. 18-24.
- [2] Saravanan P. (2014) "An Iterative Estimator for Predicting the Heterogeneous Data Sets", Weekly Science Research Journal ISSN: 2321-7871 Volume- 1 Issue -27 pp-1-15'
- [3] Srikanth K.; Murthy N.V.E.S; Anitha J. (2013) " Data Waehousing Concept Using ETL Process For SCD Type-3" International Journal of Emerging Trends & Technology in Computer Science (IJETTCS) ISSN: 2276-6856 Vol.2, Issue 5 pp-142-145
- [4] Sujatha.R (2013) "Enhancing Iterative Non-Parametric Algorithm for Calculating Missing Values of Heterogeneous Datasets by Clustering" , International Journal of Scientific and Research Publication ISSN: 2250-3153 Volume 3 Issue 3 pp-1-4'
- [5] Kabiri A.; Chiadmi D. (2013) "Survey on ETL Processes", Journal of Theoretical and Applied Information Technology. Vol. 54 No.2
- [6] Srikanth K.; Murthy N.V.E.S.; Anitha J. (2013) "Data Warehousing Concept Using ETL Process for SCD Type-2", American Journal of Engineering Research (AJER) e-ISSN: 2320-0847 p-ISSN: 2320- 0936 Volume-2, Issue-4, pp-86-91' 2013
- [7] Rao S. Chinta; Rajanikanth J.; Chandra Sekhar V.; MSVS Bhadri R. (2012) "Data Cleaning Framework for Robust Data Quality in Enterprise Data Warehouse" , IJCST e- ISSN : 0976-8491 p- ISSN : 2229-4333 Vol. 3, Issue 3, pp 36-41
- [8] Singh R.; Singh K. (2009). "A Descriptive Classification of Causes of Data Quality Problems in Data Warehousing", International Journal of Computer and Electrical Engineering, Vol. 1, No. 4
- [9] Vassiliadis P.; Simitsis A.; Baikousi E. (2009) "A Taxonomy of ETL Activities" DOLAP '09 Proceedings of the ACM twelfth international workshop on Data warehousing and OLAP, pp 25-32
- [10] Singh J.; Singh K. (2009) "Statistically Analyzing the Impact of Automated ETL Testing on the Data Quality of a Data Warehouse", International Journal of Computer and Electrical Engineering, Vol. 1, No. 4
- [11] Rodi´c J.; Baranovi´c M. (2009) "Generating Data Quality Rules and Integration into ETL Process", DOLAP'09 ACM
- [12] Muller H.; Freytag J. (2003). "Problems, Methods, and Challenges in Comprehensive Data Cleansing", pp. 21.
- [13] Rahm, E.; Do; H.H. (2000). "Data Cleaning: Problems and Current Approaches" IEEE Data Engineering Bull. Vol 23 No. 4, pp. 3-13